# **5.2 CP260**

### **5.2.1 General Information**

The CPU is inserted in the main rack directly next to the power supply module. It requires two slots. Only the status LEDs can be seen with the module door closed. The CP260 module is equipped with two insert slots for interface modules and a PCMCIA interface for memory cards.

The possibility of combining interface modules allows various bus and network systems to be integrated into the B&R SYSTEM 2005.

A PCMCIA interface allows the memory size to be adjusted to suit different memory needs. Exchanging programs in the field can be carried out using the memory card.

# **5.2.2 Order Data**

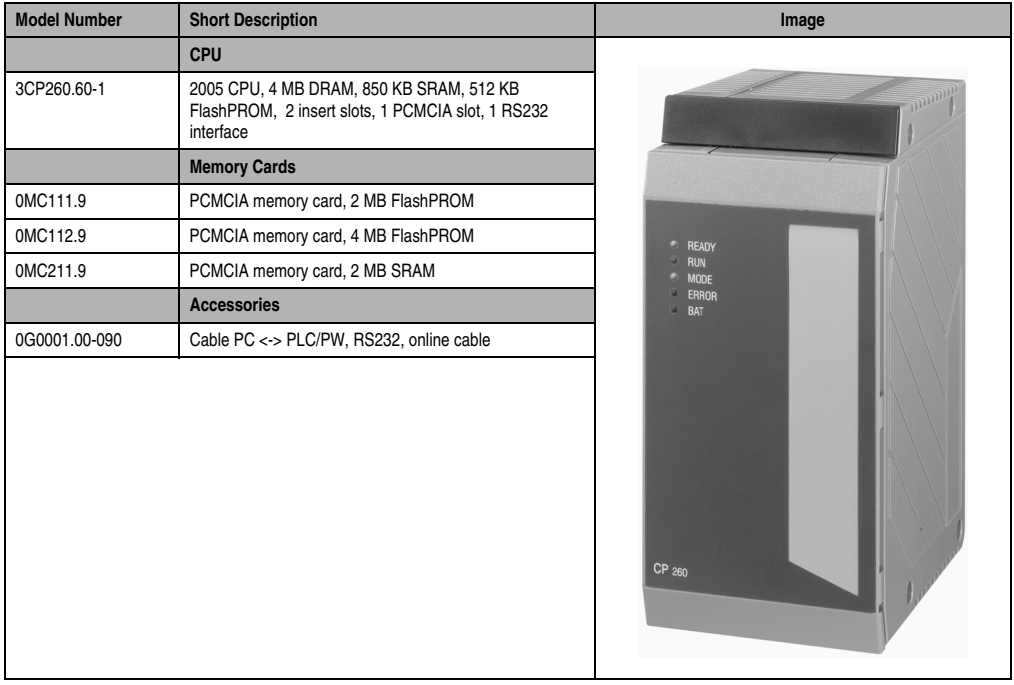

Table 47: CP260 order data

# **5.2.3 Technical Data**

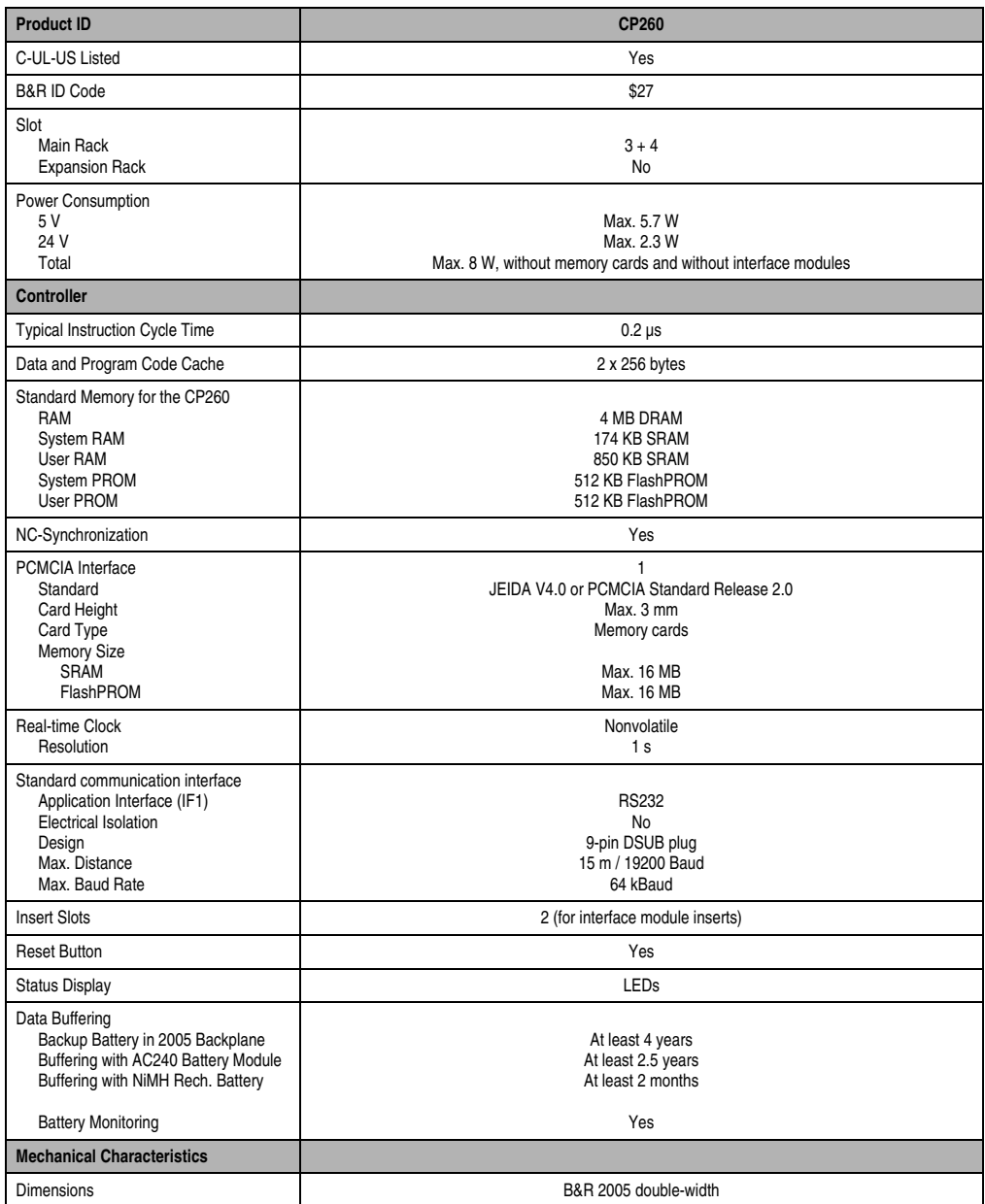

Table 48: CP260 technical data

# **5.2.4 Status LEDs**

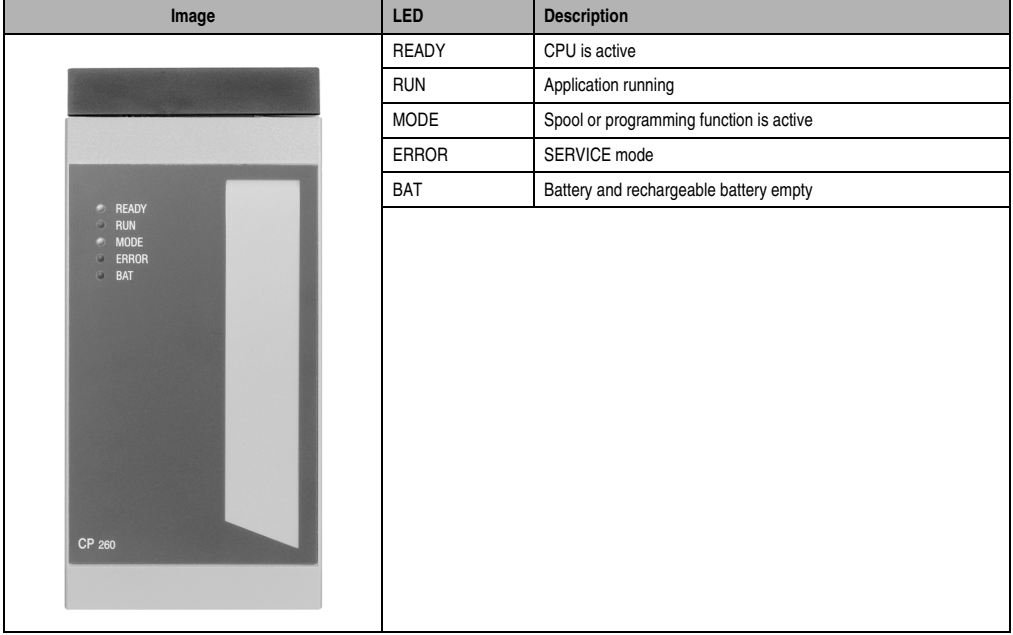

Table 49: CP260 status LEDs

# **5.2.5 Operational and Connection Elements**

Operational and display elements, two insertion slots for interface modules, the PCMCIA interface and the RS232 interface are all located behind the module door.

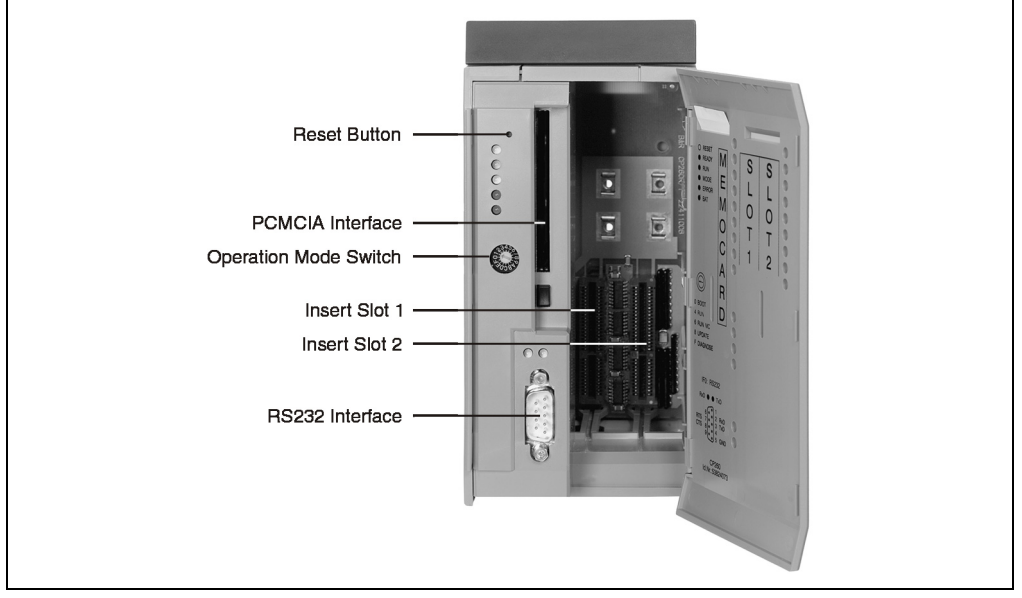

Figure 56: CP260 operational and connection elements

# **5.2.6 Reset Button**

The reset button can be pressed with any small pointed object (e.g. paper clip). The reset button is protected by the module door. Pressing the reset button triggers a hardware reset, which means:

- All application programs are stopped
- All outputs are set to zero

The PLC then goes into SERVICE mode.

Chapter 3 B&R 2005 Modules

pdules

#### **B&R 2005 Modules • CPUs • CP260**

#### **5.2.7 Operating Mode Switch**

The CP260 is equipped with a hex switch, which is used as an operating mode switch. Different operating modes are available depending on the PLC software version:

# **PLC Software** ≤ **V2.0**

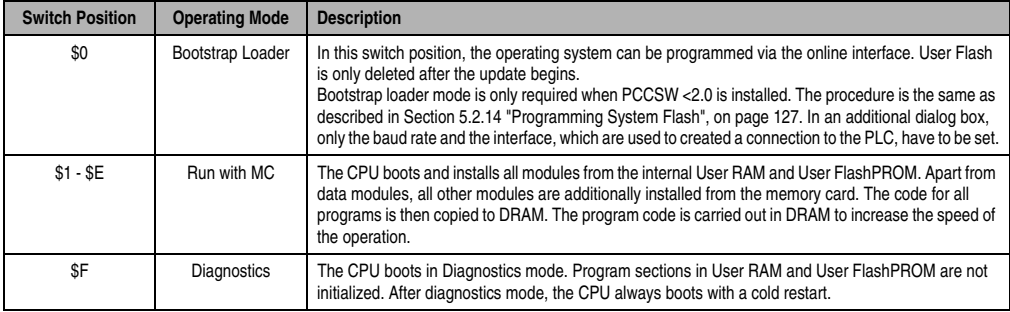

Table 50: CP260 operating modes for PLC software ≤ V2.0

# **PLC Software > V2.0**

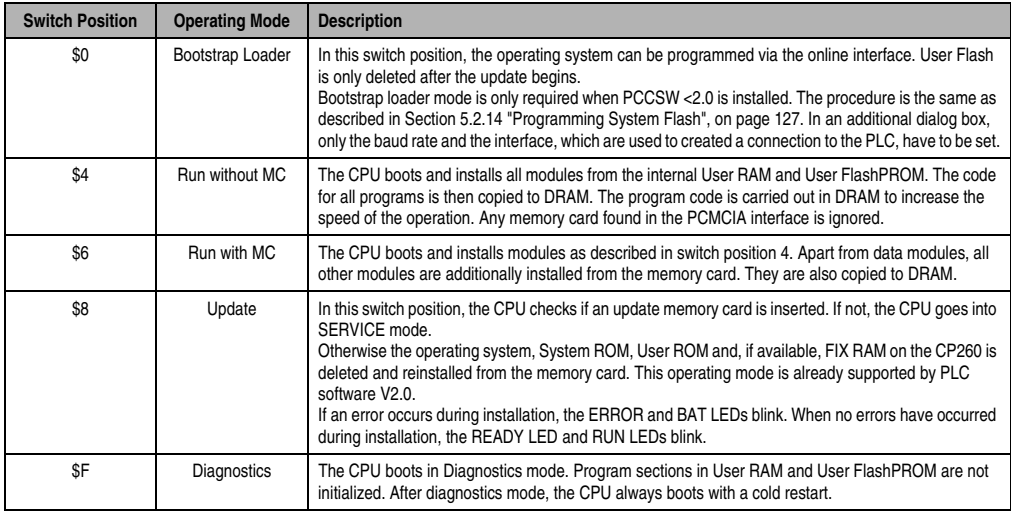

Table 51: CP260 operating modes for PLC software > V2.0

# **5.2.8 RS232 Interface (IF1)**

The RS232 interface is not electrically isolated. It can be used as an online interface for communicating with the programming device.

| Interface                    | <b>Description</b>                                                              |                                                             | <b>Pin Assignments</b> |                        |                        |
|------------------------------|---------------------------------------------------------------------------------|-------------------------------------------------------------|------------------------|------------------------|------------------------|
| PG interface<br><b>RS232</b> | The RS232 interface operates as an<br>online interface.                         |                                                             |                        | <b>RS232</b>           |                        |
|                              |                                                                                 |                                                             |                        | <b>NC</b>              |                        |
| $6 -$<br>$9 -$<br>5          | Online connection to the PG is achieved<br>using a standard RS232 cable that is |                                                             | $\overline{2}$         | <b>RXD</b>             | <b>Receive Signal</b>  |
|                              | available from B&R:                                                             | 3                                                           | <b>TXD</b>             | <b>Transmit Signal</b> |                        |
|                              | Product ID:<br>Model Number:<br>Max. Baud Rate:<br>Max. Cable Length:           | RS232 cable<br>0G0001.00-090<br>64 kBaud<br>15 <sub>m</sub> | 4                      | NC.                    |                        |
|                              |                                                                                 |                                                             | 5                      | <b>GND</b>             | Ground                 |
|                              |                                                                                 |                                                             | 6                      | <b>NC</b>              |                        |
|                              |                                                                                 |                                                             | $\overline{7}$         | <b>RTS</b>             | <b>Request To Send</b> |
|                              |                                                                                 |                                                             | 8                      | <b>CTS</b>             | Clear To Send          |
|                              |                                                                                 |                                                             | 9                      | <b>NC</b>              |                        |
|                              |                                                                                 |                                                             |                        |                        |                        |
| 9-pin DSUB plug              |                                                                                 |                                                             |                        |                        |                        |

Table 52: CP260 RS232 Interface (IF1)

# **5.2.9 PCMCIA Interface**

The CP260 is equipped with a PCMCIA interface. PCMCIA memory cards conforming to JEIDA V4.0 Type I or PCMCIA Standard Release 2.0 (max. 3 mm high) are supported.

The CP260 supports memory cards with up to 16 MB SRAM or with up to 16 MB FlashPROM. The following memory card can be ordered from B&R:

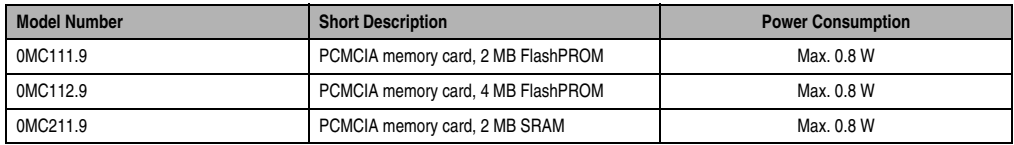

Table 53: CP260 PCMCIA memory cards

The memory cards are used by the CP260 as ROM Type "MEMCARD".

Limitations when using memory cards:

- Internal variables cannot be stored on the memory card.
- Memory cannot be allocated on the memory cards.
- The data format is not compatible to the B&R SYSTEM 2003 CPU CP476.

The SRAM and FlashPROM memory cards can only be written to by the CP260. Therefore, it is not possible to program system software or the application on a memory card directly on a PC with a PCMCIA interface.

#### **B&R 2005 Modules • CPUs • CP260**

### **5.2.10 Insert Slots**

The CP260 CPU is equipped with two insert slots for interface modules.

The possibility of combining interface modules allows various bus and network systems to be integrated into the B&R SYSTEM 2005.

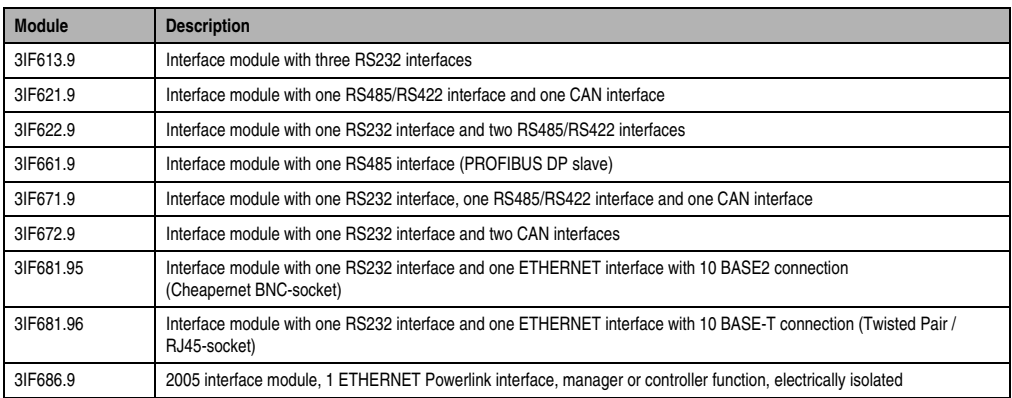

The following interface modules can be operated with the CP260:

Table 54: CP260 interface module inserts

#### **5.2.11 Data/Real-time Buffering**

The following areas are buffered:

- User RAM
- System RAM
- Real-time clock

Buffering is carried out with a NiMH rechargeable battery and with a battery in the following order:

- 1) NiMH rechargeable battery: The rechargeable battery is located in the CPU.
- 2) Backup battery: The backup battery is located either in the B&R 2005 rack or in the AC240 battery module

#### **Battery Monitoring**

The battery voltage is checked cyclically. The cyclic load test of the battery does not considerably shorten the battery life, instead it gives an early warning of weakened buffer capacity.

The status information "Battery OK" is available to the user from the SYS\_lib function "SYS\_battery".

# **Battery Change Interval**

See section "Backup Battery" in sections 2 "Module Racks" and 17.2 "AC240" (battery module).

# **5.2.12 Local I/O Bus Expansion**

Since the CP260 does not have its own expansion master, the EX350 I/O master controller is needed for local I/O bus expansion. By using this controller, up to four expansion racks with all I/O modules can be used with the CP260.

The I/O master controller is operated in the expansion slot of a PS465 power supply module. I/O modules on the main rack are handled by the CPU. The EX350 module supports the CPU by processing I/O module data on the expansion racks.

# **5.2.13 Axis Coupling over Multiple Modules**

When coupling axes over multiple modules (gears, cams, CNC), the set positions of the master axes are sent to the NC154 modules with the slave axes in an interrupt routine running on the main CPU. The interrupt routine is not allowed to be stopped. These requirements are fulfilled by the following CPUs:

- CP260
- IF260 when it is used as a main CPU

# **5.2.14 Programming System Flash**

#### **General Information**

CPUs are delivered with a runtime system. The operating mode switch is set to switch position 0 when delivered i.e. bootstrap loader mode is set.

A switch position must be set in order to boot the PLC in RUN mode (see Section 5.2.7 "Operating Mode Switch", on page 124). A runtime system update is only possible in RUN mode.

#### **Runtime System Update**

The runtime system can be updated using the programming system. When updating the runtime system (online runtime system update), the following procedure must be carried out:

- 1) An online runtime system update is only possible if the processor is in RUN mode. To do this, the operating mode switch must be turned to 4 or 6.
- 2) Switch on the supply voltage.
- 3) Establish online connection (online cable) between programming device (PC or Industrial PC) and the CP260. An online runtime update is possible using the serial RS232 onboard interface.
- 4) Start B&R Automation Studio™:

#### **B&R 2005 Modules • CPUs • CP260**

- 5) Start the update procedure by calling the **Services** command from the **Project** menu. Select **Transfer Operating System...** from the menu shown. Follow the instructions from B&R Automation Studio™.
- 6) A dialog box is displayed for configuring the runtime system version. The runtime system version is already preselected by the user's project settings. Using the drop-down menu, the runtime system versions stored in the project can be selected. Clicking on the **Browse** button allows the selected runtime system version to be loaded from the hard drive or from the CD.

Pressing **Next >** opens a pop-up window, which allows the user to select whether the modules should be downloaded with SYSTEM ROM target memory using the following runtime system update. Otherwise, modules can also be downloaded using a later application download.

After pressing **Next >**, a dialog box appears where the user can set the CAN baud rate, CAN ID and the CAN node number (the CAN node number set here is only relevant if an interface module does not contain a CAN node number switch). Assigning a unique node number is especially important with online communication over a CAN network (INA2000 protocol).

7) The update procedure is started by pressing **Next >**. The update progress is shown in a message window.

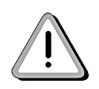

**User Flash will be deleted.**

- 8) When the update procedure is complete, the online connection is automatically established again.
- 9) The PLC is now ready for use.

An operating system update is not only possible through an online connection, but also through a CAN network, serial network (INA2000 protocol) or an ETHERNET network, depending on the system configuration.